## Microsoft Office Specialist

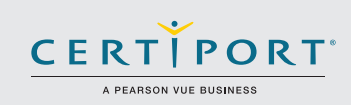

# Word 2016: fundamentos de creación de documentos, colaboración, y comunicación; examen 77-725

Los candidatos exitosos para el examen de Microsoft Word 2016 tendrán una comprensión fundamental del entorno de Word y la habilidad de completar tareas de forma independiente. Demostrarán la correcta aplicación de las funciones fundamentales de Word 2016 al crear y editar documentos de 2 a 3 páginas para una variedad de propósitos y situaciones. Los ejemplos de documento incluyen informes con aspecto profesional, boletines de columna múltiple, currículos, y correspondencia de negocios.

Los exámenes de certificación MOS 2016 presentan un nuevo formato basado en el desempeño para una evaluación mejorada del conocimiento, competencias, y habilidades del candidato al usar los programas de MOS 2016:

- Las instrucciones de tarea del examen MOS 2016 no incluyen en general el nombre del comando como en versiones anteriores. Por ejemplo, se evitan los nombres de funciones, y se reemplazan con descriptores. Esto significa que los candidatos deben comprender el propósito y el uso común de la funcionalidad del programa para completar con éxito las tareas en cada uno de los proyectos.
- El formato de examen MOS incorpora varios proyectos.

# Áreas de objetivo

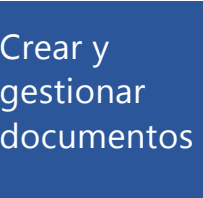

- **1.1** Crear un documento
	- 1.1.1 Crear un documento en blanco
	- 1.1.2 Crear un documento en blanco al usar una plantilla
	- 1.1.3 Abrir un PDF en Word para su edición
	- 1.1.4 Insertar texto desde un archivo o fuente externa

## **1.2** Navegar en un documento<br>1.2.1 Buscar texto

- 1.2.1 Buscar texto<br>1.2.2 Insertar hipe
- 1.2.2 Insertar hipervínculos<br>1.2.3 Crear marcadores
- 
- 1.2.3 Crear marcadores<br>1.2.4 Desplazarse a una Desplazarse a una ubicación específica u objeto en
- un documento

#### **1.3** Dar formato a un documento

- 1.3.1 Modificar la configuración de la página
- 1.3.2 Aplicar temas de documentos<br>1.3.3 Aplicar conjuntos de estilo de
- Aplicar conjuntos de estilo de documento
- 1.3.4 Insertar encabezados y pies de página<br>1.3.5 Insertar números de página Insertar números de página
- 
- 1.3.6 Dar formato a los elementos de fondo de página

#### **1.4** Personalizar opciones y vistas para documentos

- 1.4.1 Cambiar las vistas del documento<br>1.4.2 Personalizar vistas al usar configur
- 1.4.2 Personalizar vistas al usar configuraciones de zoom<br>1.4.3 Personalizar la Barra de herramientas de acceso ráp
- Personalizar la Barra de herramientas de acceso rápido
- 1.4.4 Dividir la ventana
- 1.4.5 Agregar propiedades de documento
- 1.4.6 Mostrar u ocultar símbolos de formato

La certificación Microsoft Office Specialist es la única certificación oficial de Microsoft reconocida a nivel global para Microsoft Office..

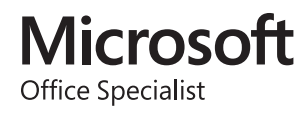

### MOS Word 2016

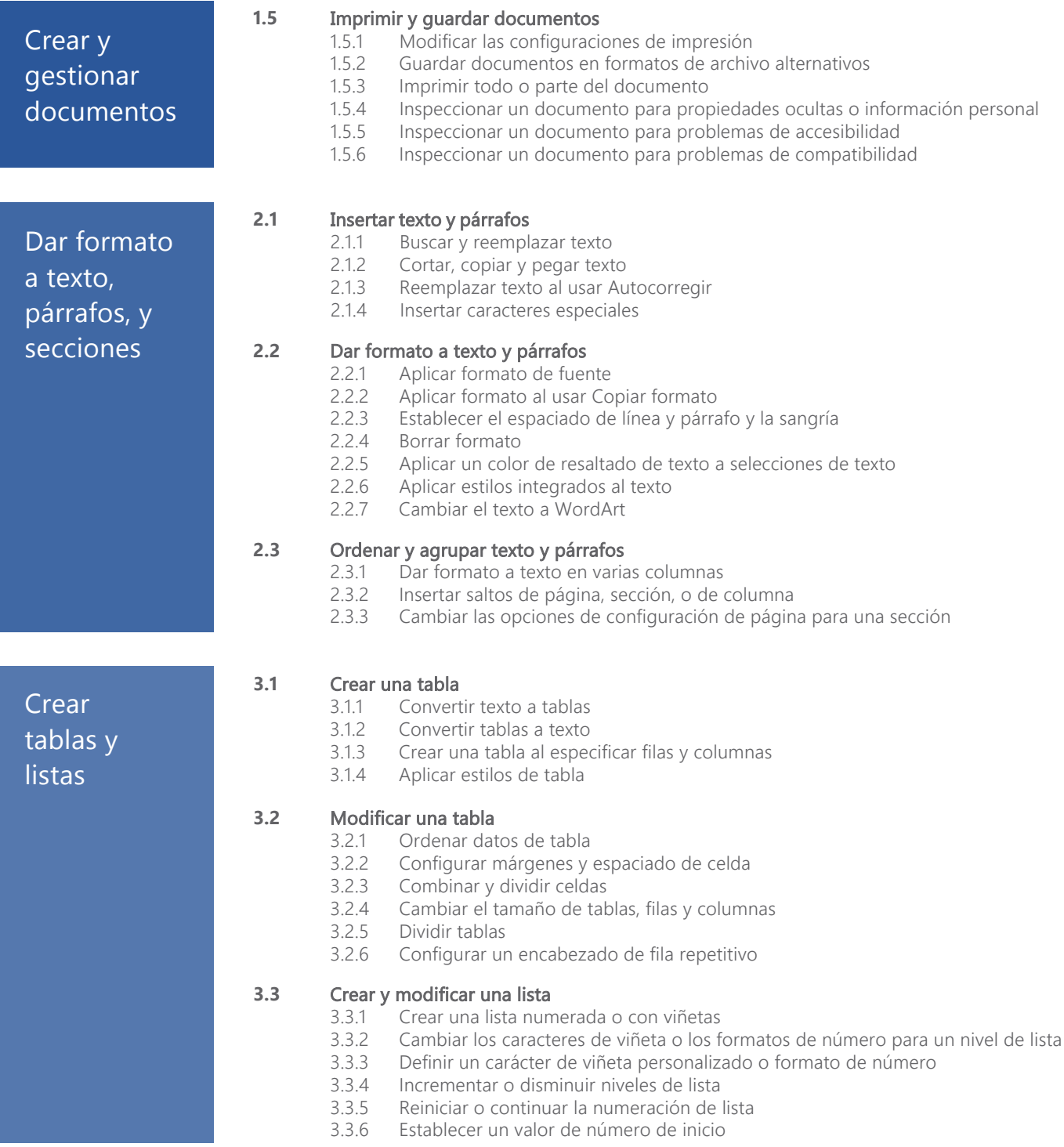

#### MOS Word 2016

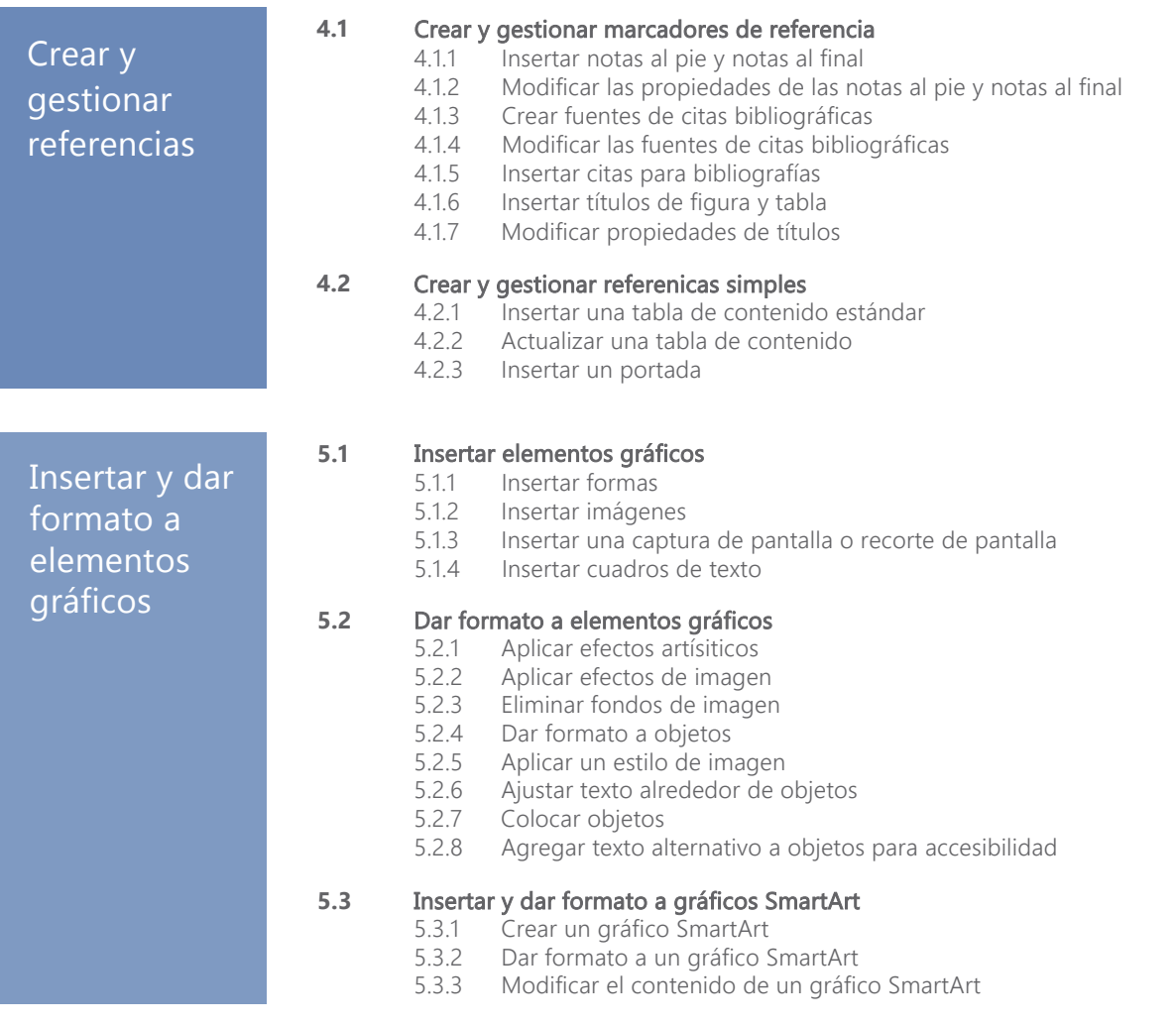

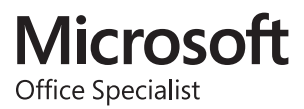